# **Betriebsanleitung**

**Radiometrischer Sensor zur Grenzstanderfassung**

# **POINTRAC 31**

Vierleiter 8/16 mA/HART

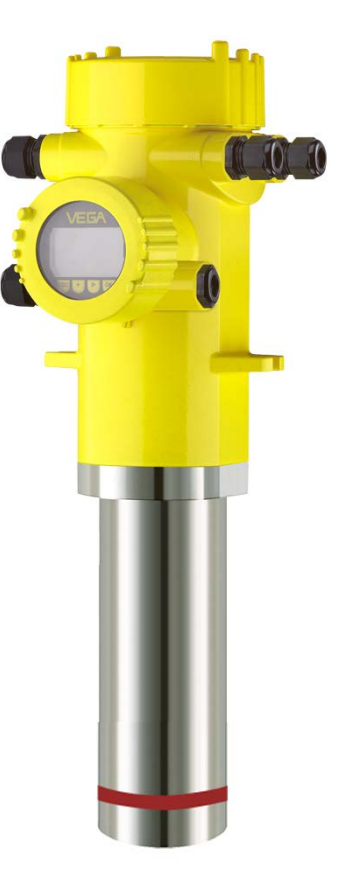

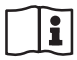

Document ID: 39411

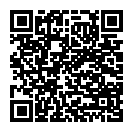

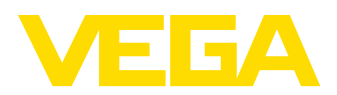

# **Inhaltsverzeichnis**

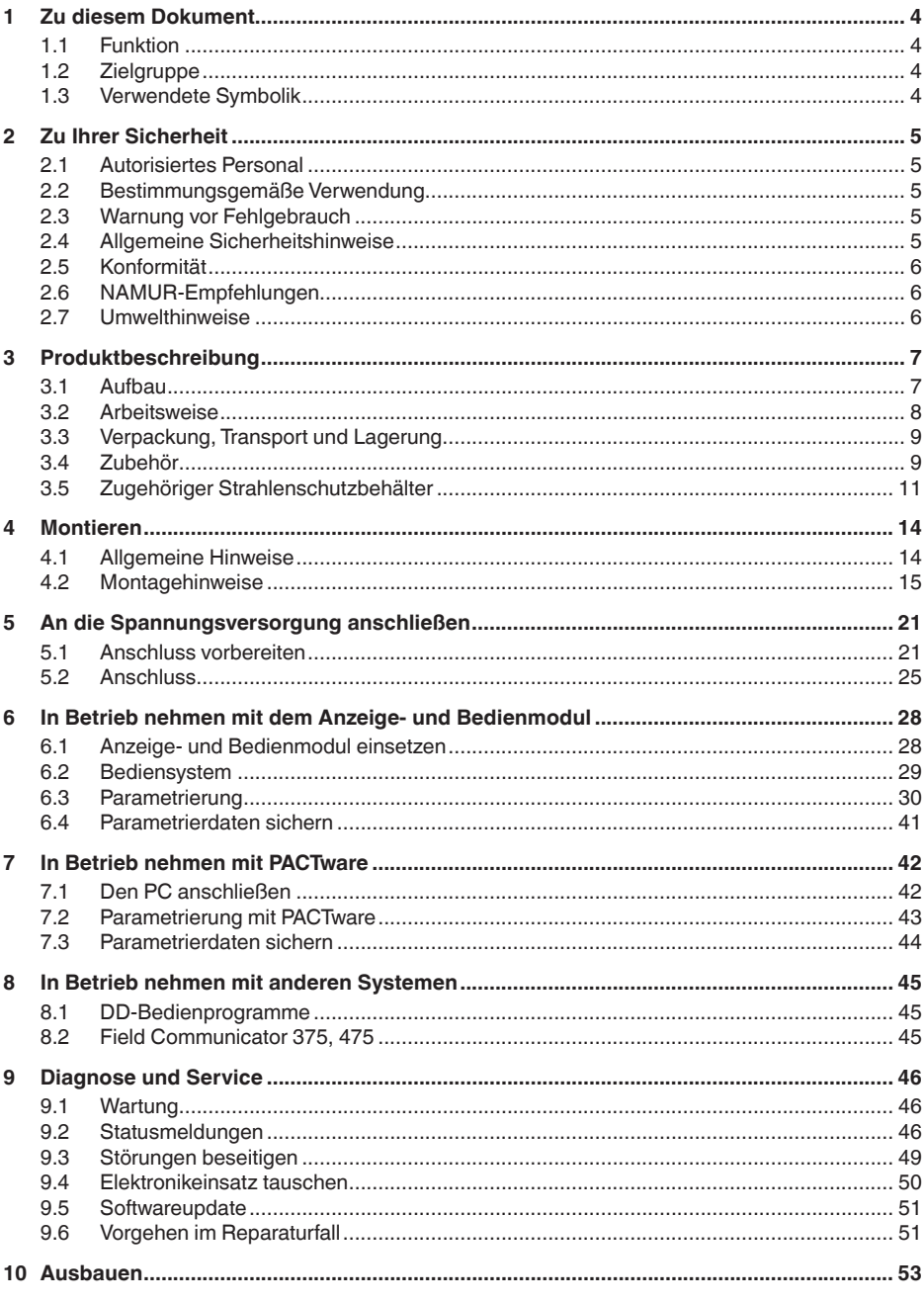

39411-DE-221122

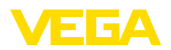

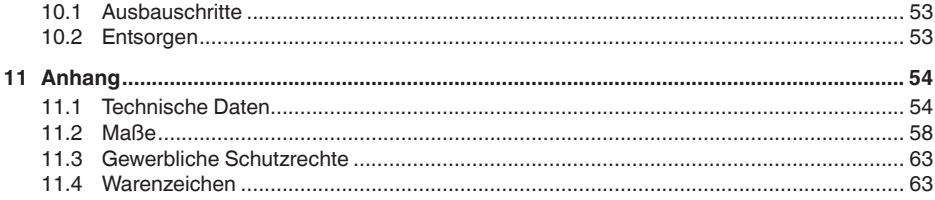

### **Sicherheitshinweise für Ex-Bereiche:**

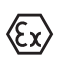

Beachten Sie bei Ex-Anwendungen die Ex-spezifischen Sicherheitshinweise. Diese liegen jedem Gerät mit Ex-Zulassung als Dokument bei und sind Bestandteil der Betriebsanleitung.

Redaktionsstand: 2022-11-22

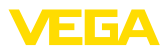

# **1 Zu diesem Dokument**

### **1.1 Funktion**

Die vorliegende Anleitung liefert Ihnen die erforderlichen Informationen für Montage, Anschluss und Inbetriebnahme sowie wichtige Hinweise für Wartung, Störungsbeseitigung, den Austausch von Teilen und die Sicherheit des Anwenders. Lesen Sie diese deshalb vor der Inbetriebnahme und bewahren Sie sie als Produktbestandteil in unmittelbarer Nähe des Gerätes jederzeit zugänglich auf.

# **1.2 Zielgruppe**

Diese Betriebsanleitung richtet sich an ausgebildetes Fachpersonal. Der Inhalt dieser Anleitung muss dem Fachpersonal zugänglich gemacht und umgesetzt werden.

# **1.3 Verwendete Symbolik**

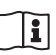

### **Document ID**

Dieses Symbol auf der Titelseite dieser Anleitung weist auf die Document ID hin. Durch Eingabe der Document ID auf [www.vega.com](http://www.vega.com) kommen Sie zum Dokumenten-Download.

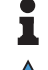

**Information, Hinweis, Tipp:** Dieses Symbol kennzeichnet hilfreiche Zusatzinformationen und Tipps für erfolgreiches Arbeiten.

**Hinweis:** Dieses Symbol kennzeichnet Hinweise zur Vermeidung von Störungen, Fehlfunktionen, Geräte- oder Anlagenschäden.

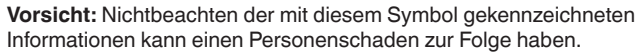

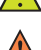

**Warnung:** Nichtbeachten der mit diesem Symbol gekennzeichneten Informationen kann einen ernsthaften oder tödlichen Personenscha-

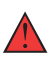

**Gefahr:** Nichtbeachten der mit diesem Symbol gekennzeichneten Informationen wird einen ernsthaften oder tödlichen Personenschaden zur Folge haben.

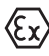

#### **Ex-Anwendungen**

den zur Folge haben.

Dieses Symbol kennzeichnet besondere Hinweise für Ex-Anwendungen.

**• Liste**

Der vorangestellte Punkt kennzeichnet eine Liste ohne zwingende Reihenfolge.

#### **1 Handlungsfolge**

Vorangestellte Zahlen kennzeichnen aufeinander folgende Handlungsschritte.

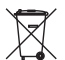

#### **Entsorgung**

Dieses Symbol kennzeichnet besondere Hinweise zur Entsorgung.

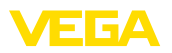

# <span id="page-4-0"></span>**2 Zu Ihrer Sicherheit**

### <span id="page-4-1"></span>**2.1 Autorisiertes Personal**

Sämtliche in dieser Dokumentation beschriebenen Handhabungen dürfen nur durch ausgebildetes und vom Anlagenbetreiber autorisiertes Fachpersonal durchgeführt werden.

Bei Arbeiten am und mit dem Gerät ist immer die erforderliche persönliche Schutzausrüstung zu tragen.

### <span id="page-4-2"></span>**2.2 Bestimmungsgemäße Verwendung**

Der POINTRAC 31 ist ein Sensor zur Grenzstanderfassung.

Detaillierte Angaben zum Anwendungsbereich finden Sie in Kapitel "*Produktbeschreibung*".

Die Betriebssicherheit des Gerätes ist nur bei bestimmungsgemäßer Verwendung entsprechend den Angaben in der Betriebsanleitung sowie in den evtl. ergänzenden Anleitungen gegeben.

# **2.3 Warnung vor Fehlgebrauch**

Bei nicht sachgerechter oder nicht bestimmungsgemäßer Verwendung können von diesem Produkt anwendungsspezifische Gefahren ausgehen, so z. B. ein Überlauf des Behälters durch falsche Montage oder Einstellung. Dies kann Sach-, Personen- oder Umweltschäden zur Folge haben. Weiterhin können dadurch die Schutzeigenschaften des Gerätes beeinträchtigt werden.

# **2.4 Allgemeine Sicherheitshinweise**

Das Gerät entspricht dem Stand der Technik unter Beachtung der üblichen Vorschriften und Richtlinien. Es darf nur in technisch einwandfreiem und betriebssicherem Zustand betrieben werden. Der Betreiber ist für den störungsfreien Betrieb des Gerätes verantwortlich. Beim Einsatz in aggressiven oder korrosiven Medien, bei denen eine Fehlfunktion des Gerätes zu einer Gefährdung führen kann, hat sich der Betreiber durch geeignete Maßnahmen von der korrekten Funktion des Gerätes zu überzeugen.

Durch den Anwender sind die Sicherheitshinweise in dieser Betriebsanleitung, die landesspezifischen Installationsstandards sowie die geltenden Sicherheitsbestimmungen und Unfallverhütungsvorschriften zu beachten.

Eingriffe über die in der Betriebsanleitung beschriebenen Handhabungen hinaus dürfen aus Sicherheits- und Gewährleistungsgründen nur durch vom Hersteller autorisiertes Personal vorgenommen werden. Eigenmächtige Umbauten oder Veränderungen sind ausdrücklich untersagt. Aus Sicherheitsgründen darf nur das vom Hersteller benannte Zubehör verwendet werden.

Um Gefährdungen zu vermeiden, sind die auf dem Gerät angebrachten Sicherheitskennzeichen und -hinweise zu beachten.

Dieses Messsystem verwendet Gammastrahlung. Beachten Sie deshalb die Hinweise zum Strahlenschutz in Kapitel "*Produktbe-*

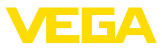

*schreibung*". Sämtliche Arbeiten am Strahlenschutzbehälter dürfen nur unter Aufsicht eines entsprechend geschulten Strahlenschutzbeauftragten durchgeführt werden.

### **2.5 Konformität**

Das Gerät erfüllt die gesetzlichen Anforderungen der zutreffenden landesspezifischen Richtlinien bzw. technischen Regelwerke. Mit der entsprechenden Kennzeichnung bestätigen wir die Konformität.

Die zugehörigen Konformitätserklärungen finden Sie auf unserer Homepage.

#### **Elektromagnetische Verträglichkeit**

Geräte in Vierleiter- oder Ex d ia-Ausführung sind für den Einsatz in industrieller Umgebung vorgesehen. Dabei ist mit leitungsgebundenen und abgestrahlten Störgrößen zu rechnen, wie bei einem Gerät der Klasse A nach EN 61326-1 üblich. Sollte das Gerät in anderer Umgebung eingesetzt werden, so ist die elektromagnetische Verträglichkeit zu anderen Geräten durch geeignete Maßnahmen sicherzustellen.

# **2.6 NAMUR-Empfehlungen**

Die NAMUR ist die Interessengemeinschaft Automatisierungstechnik in der Prozessindustrie in Deutschland. Die herausgegebenen NAMUR-Empfehlungen gelten als Standards in der Feldinstrumentierung.

Das Gerät erfüllt die Anforderungen folgender NAMUR-Empfehlungen:

- NE 21 Elektromagnetische Verträglichkeit von Betriebsmitteln
- NE 43 Signalpegel für die Ausfallinformation von Messumformern
- NE 53 Kompatibilität von Feldgeräten und Anzeige-/Bedienkomponenten
- NE 107 Selbstüberwachung und Diagnose von Feldgeräten

Weitere Informationen siehe [www.namur.de](http://www.namur.de).

### **2.7 Umwelthinweise**

Der Schutz der natürlichen Lebensgrundlagen ist eine der vordringlichsten Aufgaben. Deshalb haben wir ein Umweltmanagementsystem eingeführt mit dem Ziel, den betrieblichen Umweltschutz kontinuierlich zu verbessern. Das Umweltmanagementsystem ist nach DIN EN ISO 14001 zertifiziert.

Helfen Sie uns, diesen Anforderungen zu entsprechen und beachten Sie die Umwelthinweise in dieser Betriebsanleitung:

- Kapitel "*Verpackung, Transport und Lagerung*"
- Kapitel "*Entsorgen*"

<span id="page-6-0"></span>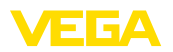

# **3 Produktbeschreibung**

### **3.1 Aufbau**

Das Typschild enthält die wichtigsten Daten zur Identifikation und zum Einsatz des Gerätes:

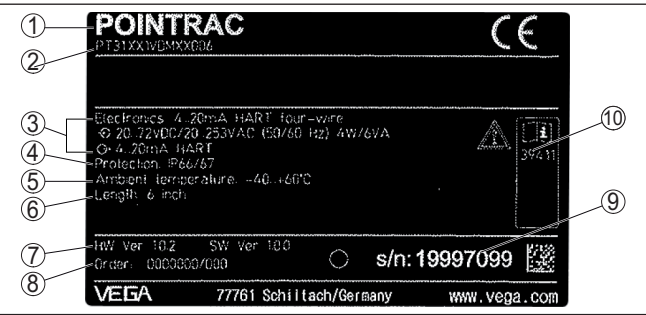

*Abb. 1: Aufbau des Typschildes (Beispiel)*

- *1 Gerätetyp*
- *2 Produktcode*
- *3 Elektronik*
- *4 Schutzart*
- *5 Prozess- und Umgebungstemperatur, Prozessdruck*
- *6 Gerätelänge*
- *7 Hard- und Softwareversion*
- *8 Auftragsnummer*
- *9 Seriennummer des Gerätes*
- *10 ID-Nummern Gerätedokumentation*

**Edelstahl-Typschild**

Bei rauen Umgebungsbedingungen oder aggressiven Stoffen können sich Klebeschilder ablösen oder unleserlich werden.

Das optionale Edelstahl-Typschild ist fest mit dem Gehäuse verschraubt und die Beschriftung ist dauerhaft beständig.

Das Edelstahl-Typschild kann nicht nachgerüstet werden.

![](_page_6_Figure_21.jpeg)

*Abb. 2: Position des Edelstahl-Typschildes*

*1 Edelstahl-Typschild*

**Seriennummer - Gerätesuche**

39411-DE-221122

39411-DE-221122

Das Typschild enthält die Seriennummer des Gerätes. Damit finden Sie über unsere Homepage folgende Daten zum Gerät:

![](_page_7_Picture_1.jpeg)

![](_page_7_Picture_225.jpeg)

<sup>1)</sup> Ein Update der Software auf 3.0.0 ist nicht möglich. In diesem Fall muss der Elektronikeinsatz getauscht werden.

<span id="page-8-0"></span>![](_page_8_Picture_0.jpeg)

![](_page_8_Picture_209.jpeg)

![](_page_9_Picture_1.jpeg)

<span id="page-9-0"></span>![](_page_9_Picture_178.jpeg)

<span id="page-10-0"></span>![](_page_10_Picture_1.jpeg)

tere Informationen finden Sie in der Zusatzanleitung der Luftkühlung. Die Luftkühlung kann nicht nachgerüstet werden.

#### **Gamma-Modulator**

Um äußere Störstrahlung auszuschließen, können Sie einen Gamma-Modulator vor den Strahlenschutzbehälter montieren. Damit ist eine zuverlässige Messung auch bei auftretender Störstrahlung möglich.

![](_page_10_Picture_5.jpeg)

*Abb. 3: Gamma-Modulator (optional) zur unterbrechungsfreien Messung auch bei auftretender Störstrahlung*

*1 Gamma-Modulator (montiert am Strahlenschutzbehälter)*

Für Umgebungstemperaturen bis +120 °C (+248 °F) ist der Gamma-Modulator optional auch mit einer Wasserkühlung lieferbar.

Es können beliebig viele Geräte synchronisiert werden. Um mehrere Gamma-Modulatoren zu synchronisieren, benötigen Sie ein Steuergerät.

# **3.5 Zugehöriger Strahlenschutzbehälter**

Für den Betrieb einer radiometrischen Messung ist ein strahlendes Isotop in einem geeigneten Strahlenschutzbehälter erforderlich.

Der Umgang mit radioaktiven Stoffen ist gesetzlich geregelt. Maßgeblich für den Betrieb sind die Strahlenschutzvorschriften des Landes, in dem die Anlage betrieben wird.

In der Bundesrepublik Deutschland gilt z. B. die aktuelle Strahlenschutzverordnung (StrlSchV) auf Grundlage des Atomschutzgesetzes (AtG).

![](_page_11_Picture_1.jpeg)

Für die Messung mit radiometrischen Verfahren sind vor allem folgende Punkte wichtig:

<span id="page-11-0"></span>Für den Betrieb einer Anlage unter Verwendung von Gammastrahlung ist eine Umgangsgenehmigung erforderlich. Diese Genehmigung wird von der jeweiligen Regierungsstelle bzw. der jeweils zuständigen Behörde (in Deutschland z. B. Landesämter für Umweltschutz, Gewerbeaufsichtsämter etc.) ausgestellt. **Umgangsgenehmigung**

> Weitere Hinweise finden Sie in der Betriebsanleitung des Strahlenschutzbehälters.

# **Strahlenschutz**

**Allgemeine Hinweise zum** Beim Umgang mit radioaktiven Präparaten ist jede unnötige Strahlenbelastung zu vermeiden. Eine unvermeidbare Strahlenbelastung ist so gering wie möglich zu halten. Beachten Sie dazu die folgenden drei wichtigen Maßnahmen:

![](_page_11_Figure_7.jpeg)

*Abb. 4: Maßnahmen zum Schutz vor radioaktiver Strahlung*

- *1 Abschirmung*
- *2 Zeit*
- *3 Abstand*

**Abschirmung**: Sorgen Sie für eine möglichst gute Abschirmung zwischen der Strahlenquelle und sich selbst sowie allen anderen Personen. Zur effektiven Abschirmung dienen Strahlenschutzbehälter (z. B. VEGASOURCE) sowie alle Materialien mit hoher Dichte (z. B. Blei, Eisen, Beton etc.).

**Zeit**: Halten Sie sich so kurz wie möglich im strahlenexponierten Bereich auf.

**Abstand**: Halten Sie möglichst großen Abstand zur Strahlenquelle. Die Ortsdosisleistung der Strahlung nimmt quadratisch mit dem Abstand zur Strahlenquelle ab.

Der Anlagenbetreiber muss einen Strahlenschutzbeauftragten benennen, der die notwendigen Fachkenntnisse besitzt. Er ist verantwortlich für die Einhaltung der Strahlenschutzverordnung und für alle Maßnahmen des Strahlenschutzes. **Strahlenschutzbeauftragter**

Kontrollbereiche sind Bereiche, in denen die Ortsdosisleistung einen bestimmten Wert überschreitet. In diesen Kontrollbereichen dürfen nur Personen tätig werden, bei denen eine amtliche Personendosisüberwachung stattfindet. Die jeweils gültigen Grenzwerte für den **Kontrollbereich**

![](_page_12_Picture_1.jpeg)

Kontrollbereich finden Sie in der aktuellen Richtlinie der jeweiligen Behörde (in Deutschland ist dies z. B. die Strahlenschutzverordnung).

Für weitere Informationen zum Strahlenschutz und zu Vorschriften in anderen Ländern stehen wir Ihnen gerne zur Verfügung.

![](_page_13_Picture_1.jpeg)

# **4 Montieren**

### **4.1 Allgemeine Hinweise**

**Strahlenquelle abschalten**

Der Strahlenschutzbehälter ist Bestandteil des Messsystems. Für den Fall, dass der Strahlenschutzbehälter bereits mit einem aktiven Isotop bestückt ist, muss der Strahlenschutzbehälter vor der Montage gesichert werden.

### **Gefahr:**

Stellen Sie vor Beginn der Montagearbeiten sicher, dass die Strahlenquelle zuverlässig geschlossen ist. Sichern Sie den geschlossenen Zustand des Strahlenschutzbehälters mit einem Vorhängeschloss vor unbeabsichtigtem Öffnen.

**Schutz vor Feuchtigkeit**

Schützen Sie Ihr Gerät durch folgende Maßnahmen gegen das Eindringen von Feuchtigkeit:

- Passendes Anschlusskabel verwenden (siehe Kapitel "*An die Spannungsversorgung anschließen*")
- Kabelverschraubung bzw. Steckverbinder fest anziehen
- Anschlusskabel vor Kabelverschraubung bzw. Steckverbinder nach unten führen

Dies gilt vor allem bei Montage im Freien, in Räumen, in denen mit Feuchtigkeit zu rechnen ist (z. B. durch Reinigungsprozesse) und an gekühlten bzw. beheizten Behältern.

![](_page_13_Picture_14.jpeg)

#### **Hinweis:**

Stellen Sie sicher, dass während der Installation oder Wartung keine Feuchtigkeit oder Verschmutzung in das Innere des Gerätes gelangen kann.

Stellen Sie zur Erhaltung der Geräteschutzart sicher, dass der Gehäusedeckel im Betrieb geschlossen und ggfs. gesichert ist.

**Prozessbedingungen**

![](_page_13_Picture_19.jpeg)

Das Gerät darf aus Sicherheitsgründen nur innerhalb der zulässigen Prozessbedingungen betrieben werden. Die Angaben dazu finden Sie in Kapitel "*Technische Daten*" der Betriebsanleitung bzw. auf dem Typschild.

Stellen Sie deshalb vor Montage sicher, dass sämtliche im Prozess befindlichen Teile des Gerätes für die auftretenden Prozessbedingungen geeignet sind.

Dazu zählen insbesondere:

- Messaktiver Teil
- **•** Prozessanschluss
- Prozessdichtung

Prozessbedingungen sind insbesondere:

- Prozessdruck
- Prozesstemperatur
- Chemische Eigenschaften der Medien
- Abrasion und mechanische Einwirkungen

<span id="page-14-0"></span>![](_page_14_Picture_0.jpeg)

#### **Metrische Gewinde Kabelverschraubungen**

Bei Gerätegehäusen mit metrischen Gewinden sind die Kabelverschraubungen werkseitig eingeschraubt. Sie sind durch Kunststoffstopfen als Transportschutz verschlossen.

Sie müssen diese Stopfen vor dem elektrischen Anschluss entfernen.

#### **NPT-Gewinde**

Bei Gerätegehäusen mit selbstdichtenden NPT-Gewinden können die Kabelverschraubungen nicht werkseitig eingeschraubt werden. Die freien Öffnungen der Kabeleinführungen sind deshalb als Transportschutz mit roten Staubschutzkappen verschlossen.

Sie müssen diese Schutzkappen vor der Inbetriebnahme durch zugelassene Kabelverschraubungen ersetzen oder mit geeigneten Blindstopfen verschließen.

Die passenden Kabelverschraubungen und Blindstopfen liegen dem Gerät bei.

### **4.2 Montagehinweise**

#### **Montageposition**

#### **Hinweis:**

П

Im Zuge der Projektierung werden unsere Spezialisten die Gegebenheiten der Messstelle analysieren, um das Isotop entsprechend zu dimensionieren.

Sie bekommen zu Ihrer Messstelle ein "Source-Sizing"-Dokument mit der benötigten Quellenaktivität und allen relevanten Angaben zur Montage.

Zusätzlich zu den folgenden Montagehinweisen müssen Sie die Hinweise dieses "Source-Sizing"-Dokuments beachten.

Solange im "Source-Sizing"-Dokument nichts anderes angegeben ist, gelten folgende Montagehinweise.

![](_page_15_Picture_1.jpeg)

![](_page_15_Figure_2.jpeg)

*Abb. 5: Montageposition - Grenzstanderfassung - Ausführung mit Detektorrohr*

- *1 Montage senkrecht*
- *2 Montage waagerecht, quer zum Behälter*

![](_page_16_Picture_1.jpeg)

![](_page_16_Figure_2.jpeg)

*Abb. 6: Montageposition - Grenzstanderfassung - Ausführung ohne Detektorrohr*

- *1 Montage waagerecht*
- *2 Montage senkrecht*
- *3 Montage waagerecht, quer zum Behälter*

Hinweise zu Abschrankungen und der Montage des zugehörigen Strahlenschutzbehälters finden Sie in der Betriebsanleitung des Strahlenschutzbehälters z. B. VEGASOURCE.

Für die Grenzstanderfassung wird das Gerät in der Regel waagerecht auf der Höhe des gewünschten Grenzstandes montiert. Achten Sie darauf, dass an dieser Stelle im Behälter keine Verstrebungen oder Verstärkungsrippen sind.

Richten Sie den Austrittswinkel des Strahlenschutzbehälters exakt auf den Messbereich des POINTRAC 31 aus.

Befestigen Sie die Geräte so, dass ein Herausfallen aus der Halterung unmöglich ist. Versehen Sie das Gerät gegebenenfalls mit einer Abstützung nach unten.

Montieren Sie den Strahlenschutzbehälter möglichst nahe am Behälter. Falls dennoch Lücken bleiben, machen Sie mit Abschrankungen und Schutzgittern ein Hineingreifen in den gefährdeten Bereich unmöglich.

Sie können das Gerät (Ausführung mit Detektorrohr) mit der beiliegenden Montageschelle an Ihrem Behälter montieren.

39411-DE-221122 39411-DE-221122

**Montageschelle**

![](_page_17_Picture_1.jpeg)

<span id="page-17-0"></span>![](_page_17_Figure_2.jpeg)

*Abb. 7: Montageschelle*

- *1 Schraube M8 x 80*
- *2 Gelenkbolzenschelle*
- *3 Detektorrohr*
- *4 Konsole*
- 1. Legen Sie die exakte Montageposition der Montageschelle fest und zeichnen Sie die Bohrungen an.

Bohren Sie entsprechende Löcher (max. M12) zur Befestigung der Montageschelle.

2. Zur Montage das Detektorrohr (3) in die V-förmige Aufnahme der Konsole (4) einsetzen.

Ziehen Sie die Gelenkbolzenschelle (2) gemäß Abbildung durch die Konsole (4).

Schrauben Sie die Gelenkbolzenschelle (2) zusammen und ziehen Sie die Schraube (1) mit einem maximalen Drehmoment von 20 Nm (14.75 lbf/ft) an.

#### **Hinweis:**

Die Montageschellen enthalten keine Befestigungschrauben. Wählen Sie das Befestigungsmaterial passend zu den Gegebenheiten an Ihrer Anlage.

**Sensorausrichtung**

#### **Grenzstanderfassung - Maximalstandserfassung**

Für die Grenzstanderfassung in Flüssigkeiten oder Schüttgütern wird der POINTRAC 31 auf Höhe des gewünschten Schaltpunktes montiert.

![](_page_18_Picture_1.jpeg)

![](_page_18_Figure_2.jpeg)

*Abb. 8: POINTRAC 31 als Maximalstandserfassung (unbedeckt)*

![](_page_18_Figure_4.jpeg)

![](_page_18_Figure_5.jpeg)

*Abb. 9: POINTRAC 31 als Minimalstandserfassung (bedeckt)*

![](_page_19_Picture_1.jpeg)

#### <span id="page-19-0"></span>**Schüttgüter mit geringer Dichte**

![](_page_19_Picture_3.jpeg)

*Abb. 10: POINTRAC 31 als Grenzstanderfassung (Draufsicht)*

Für die Grenzstanderfassung von Schüttgütern mit geringer Dichte ist der POINTRAC 31 gut geeignet. Montieren Sie das Gerät waagerecht auf Höhe des gewünschten Schaltpunktes.

Montieren Sie dazu den Strahlenschutzbehälter VEGASOURCE um 90° gedreht, um einen möglichst breiten Strahlungswinkel zu erhalten.

Bei Bedeckung durch das Medium ist die Bedämpfung der Strahlung deutlich stärker - dadurch wird der Schaltpunkt umso sicherer.

Wenn die maximale Umgebungstemperatur überschritten wird, müssen Sie geeignete Maßnahmen ergreifen, um das Gerät vor Überhitzung zu schützen. **Schutz vor Hitze**

> Dazu können Sie das Gerät durch entsprechende Dämmung vor Hitze schützen oder das Gerät weiter entfernt von der Hitzequelle montieren.

Achten Sie darauf, dass diese Maßnahmen schon bei der Projektierung berücksichtigt werden. Wenn Sie solche Maßnahmen nachträglich vornehmen wollen, sprechen Sie mit unseren Spezialisten, um die Genauigkeit der Anwendung nicht zu beeinträchtigen.

Wenn diese Maßnahmen nicht ausreichen, um die maximale Umgebungstemperatur einzuhalten, bieten wir für den POINTRAC 31 eine Wasser- oder Luftkühlung an.

Das Kühlsystem muss ebenfalls in die Berechnung der Messstelle mit einbezogen werden. Sprechen Sie mit unseren Spezialisten über die Auslegung der Kühlung.

<span id="page-20-0"></span>![](_page_20_Picture_0.jpeg)

## **5 An die Spannungsversorgung anschließen**

### **5.1 Anschluss vorbereiten**

**Sicherheitshinweise**

Beachten Sie grundsätzlich folgende Sicherheitshinweise:

- Der elektrische Anschluss darf nur durch ausgebildetes und vom Anlagenbetreiber autorisiertes Fachpersonal durchgeführt werden.
- Falls Überspannungen zu erwarten sind, Überspannungsschutzgeräte installieren.

### **Warnung:**

Nur in spannungslosem Zustand anschließen oder abklemmen.

![](_page_20_Picture_10.jpeg)

#### **Hinweis:**

Installieren Sie eine gut zugängliche Trennvorrichtung für das Gerät. Die Trennvorrichtung muss für das Gerät gekennzeichnet sein (IEC/ EN 61010).

Das Gerät ist in diesem Fall in der Schutzklasse I ausgeführt. Zur Einhaltung dieser Schutzklasse ist es zwingend erforderlich, dass der Schutzleiter an der inneren Schutzleiteranschlussklemme angeschlossen wird. Beachten Sie dazu die landesspezifischen Installationsvorschriften. **Spannungsversorgung über Netzspannung**

> Die Spannungsversorgung und der Stromausgang erfolgen bei Forderung nach sicherer Trennung über getrennte Anschlusskabel. Der Spannungsversorgungsbereich kann sich je nach Geräteausführung unterscheiden.

> Die Daten für die Spannungsversorgung finden Sie in Kapitel "*Technische Daten*".

**Anschlusskabel auswählen**

#### **Allgemeine Anforderungen**

- Stellen Sie sicher, dass das verwendete Kabel die für die maximal auftretende Umgebungstemperatur erforderliche Temperaturbeständigkeit und Brandsicherheit aufweist.
- Verwenden Sie Kabel mit rundem Querschnitt bei Geräten mit Gehäuse und Kabelverschraubung. Kontrollieren Sie für welchen Kabelaußendurchmesser die Kabelverschraubung geeignet ist, um die Dichtwirkung der Kabelverschraubung (IP-Schutzart) sicher zu stellen.
- Verwenden Sie eine zum Kabeldurchmesser passende Kabelverschraubung.
- Nicht benutzte Kabelverschraubungen bieten keinen ausreichenden Schutz gegen Feuchtigkeit und müssen durch Blindstopfen ersetzt werden.

#### **Spannungsversorgung**

Für die Spannungsversorgung ist ein zugelassenes, dreiadriges Installationskabel mit PE-Leiter erforderlich.

#### **Signalleitung**

Der 8/16 mA-Stromausgang wird mit handelsüblichem zweiadrigem Kabel ohne Abschirmung angeschlossen. Falls elektromagneti-

![](_page_21_Picture_0.jpeg)

sche Einstreuungen zu erwarten sind, die über den Prüfwerten der EN 61326 für industrielle Bereiche liegen, sollte abgeschirmtes Kabel verwendet werden.

<span id="page-21-0"></span>![](_page_21_Picture_179.jpeg)

#### **Information:**

П

Die metallischen Teile des Gerätes sind leitend mit der inneren und äußeren Erdungsklemme am Gehäuse verbunden. Diese Verbindung besteht entweder direkt metallisch oder bei Geräten mit externer Elektronik über die Kabelschirmung der speziellen Verbindungsleitung.

**nicht** mit dem Potenzialausgleich verbunden werden!

<span id="page-22-0"></span>![](_page_22_Picture_0.jpeg)

Angaben zu den Potenzialverbindungen innerhalb des Gerätes finden Sie in Kapitel "*Technische Daten*".

Der Anschluss der Spannungsversorgung und des Signalausganges erfolgt über Federkraftklemmen im Gehäuse. **Anschlusstechnik**

> Die Verbindung zum Anzeige- und Bedienmodul bzw. zum Schnittstellenadapter erfolgt über Kontaktstifte im Gehäuse.

Gehen Sie wie folgt vor: **Anschlussschritte**

Diese Vorgehensweise gilt für Geräte ohne Explosionsschutz.

- 1. Den großen Gehäusedeckel abschrauben
- 2. Überwurfmutter der Kabelverschraubung lösen und Verschlussstopfen herausnehmen
- 3. Anschlusskabel ca. 10 cm (4 in) abmanteln, Aderenden ca. 1 cm (0.4 in) abisolieren
- 4. Kabel durch die Kabelverschraubung in den Sensor schieben

![](_page_22_Picture_11.jpeg)

*Abb. 11: Anschlussschritte 4 und 5*

- *1 Verriegelung der Klemmenblöcke*
- 5. Einen kleinen Schlitzschraubendreher kräftig in die rechteckige Verriegelungsöffnung der entsprechenden Anschlussklemme stecken
- 6. Aderenden nach Anschlussplan in die runden Öffnungen der Klemmen stecken

### **Information:**

Feste Adern sowie flexible Adern mit Aderendhülsen können direkt in die Klemmenöffnungen gesteckt werden. Bei flexiblen Adern ohne Endhülse stecken Sie einen kleinen Schlitzschraubendreher kräftig in die rechteckige Verriegelungsöffnung. Die Klemmenöffnung wird

![](_page_23_Picture_1.jpeg)

dadurch freigegeben. Wenn Sie den Schlitzschraubendreher herausziehen, wird die Klemmenöffnung wieder geschlossen.

7. Korrekten Sitz der Leitungen in den Klemmen durch leichtes Ziehen prüfen

Um eine Leitung wieder zu lösen, stecken Sie einen kleinen Schlitzschraubenzieher kräftig gemäß Abbildung in die rechteckige Verriegelungsöffnung

- 8. Abschirmung an die innere Erdungsklemme anschließen, die äußere Erdungsklemme mit dem Potenzialausgleich verbinden
- 9. Überwurfmutter der Kabelverschraubung fest anziehen. Der Dichtring muss das Kabel komplett umschließen
- 10. Gehäusedeckel verschrauben

Der elektrische Anschluss ist somit fertig gestellt.

#### **Information:**

Die Klemmenblöcke sind steckbar und können von der Elektronik abgezogen werden. Hierzu die beiden seitlichen Arretierhebel des Klemmenblocks mit einem kleinen Schraubendreher lösen. Beim Lösen der Verriegelung wird der Klemmenblock automatisch herausgedrückt. Klemmenblock herausziehen. Beim Wiederaufstecken muss er einrasten.

<span id="page-24-0"></span>![](_page_24_Picture_0.jpeg)

![](_page_24_Picture_1.jpeg)

**Elektronik- und Anschlussraum - Nicht-Ex-Geräte und Geräte mit nicht-eigensicherem Stromausgang**

### **5.2 Anschluss**

**Nicht-Ex-Geräte und Geräte mit nicht-eigensicherem Stromausgang**

![](_page_24_Figure_4.jpeg)

*Abb. 12: Elektronik- und Anschlussraum bei Nicht-Ex-Geräten und Geräten mit nicht-eigensicherem Stromausgang*

- *1 Spannungsversorgung*
- *2 Relaisausgang*
- *3 Signalausgang 8/16 mA/HART aktiv*
- *4 Signalausgang 8/16 mA/HART Multidrop passiv*
- *5 Signaleingang 4 … 20 mA*
- *6 Schalteingang für NPN-Transistor*
- *7 Schalteingang potenzialfrei*
- *8 Transistorausgang*
- *9 Schnittstelle für Sensor-Sensor-Kommunikation (MGC)*
- *10 Einstellung Busadresse für Sensor-Sensor-Kommunikation (MGC)2)*

**Bedien- und Anschlussraum - Nicht-Ex-Geräte und Geräte mit nichteigensicherem Stromausgang**

![](_page_24_Figure_17.jpeg)

*Abb. 13: Bedien- und Anschlussraum bei Nicht-Ex-Geräten und Geräten mit nicht-eigensicherem Stromausgang*

- *1 Anschlussklemmen für die externe Anzeige- und Bedieneinheit*
- *2 Kontaktstifte für Anzeige- und Bedienmodul bzw. Schnittstellenadapter*

**Anschluss an eine SPS**

39411-DE-221122

39411-DE-221122

Wenn induktive Lasten oder höhere Ströme geschaltet werden, wird die Goldplattierung auf der Relaiskontaktfläche dauerhaft beschädigt. Der Kontakt ist danach nicht mehr zum Schalten von Kleinspannungsstromkreisen geeignet.

2) MGC = Multi Gauge Communication

![](_page_25_Picture_1.jpeg)

Induktive Lasten ergeben sich auch durch den Anschluss an einen SPS-Ein- oder Ausgang und/oder in Kombination mit langen Leitungen. Sehen Sie hier zwingend Maßnahmen zur Funkenlöschung zum Schutz des Relaiskontaktes vor (z. B. Z-Diode) oder nutzen Sie den Transistor- bzw. 8/16 mA-Ausgang.

#### **Geräte mit eigensicherem Stromausgang**

![](_page_25_Picture_4.jpeg)

Detaillierte Informationen zu den explosionsgeschützten Ausführungen (Ex ia, Ex d) finden Sie in den Ex-spezifischen Sicherheitshinweisen. Diese sind Bestandteil des Lieferumfangs und liegen jedem Gerät mit Ex-Zulassung bei.

**Elektronik- und Anschlussraum - Geräte mit eigensicherem Stromausgang**

![](_page_25_Figure_7.jpeg)

*Abb. 14: Elektronik- und Anschlussraum (Ex d) bei Geräten mit eigensicherem Stromausgang*

- *1 Spannungsversorgung*
- *2 Relaisausgang*
- *3 Signaleingang 4 … 20 mA*
- *4 Schalteingang für NPN-Transistor*
- *5 Schalteingang potenzialfrei*
- *6 Transistorausgang*
- *7 Schnittstelle für Sensor-Sensor-Kommunikation (MGC)*
- *8 Einstellung Busadresse für Sensor-Sensor-Kommunikation (MGC)3)*

![](_page_26_Picture_1.jpeg)

#### **Bedien- und Anschlussraum - Geräte mit eigensicherem Stromausgang**

![](_page_26_Figure_3.jpeg)

*Abb. 15: Bedien- und Anschlussraum (Ex ia) bei Geräten mit eigensicherem Stromausgang*

- *1 Anschlussklemmen für eigensicheren Signalausgang 8/16 mA/HART (Multidrop) aktiv*
- *2 Kontaktstifte für Anzeige- und Bedienmodul bzw. Schnittstellenadapter*
- *3 Anschlussklemmen für die externe Anzeige- und Bedieneinheit*
- *4 Erdungsklemme*

Wenn induktive Lasten oder höhere Ströme geschaltet werden, wird die Goldplattierung auf der Relaiskontaktfläche dauerhaft beschädigt. Der Kontakt ist danach nicht mehr zum Schalten von Kleinspannungsstromkreisen geeignet. **Anschluss an eine SPS**

> Induktive Lasten ergeben sich auch durch den Anschluss an einen SPS-Ein- oder Ausgang und/oder in Kombination mit langen Leitungen. Sehen Sie hier zwingend Maßnahmen zur Funkenlöschung zum Schutz des Relaiskontaktes vor (z. B. Z-Diode) oder nutzen Sie den Transistor- bzw. 8/16 mA-Ausgang.

**Anzeige- und Bedienmodul ein-/ausbauen**

<span id="page-27-0"></span>![](_page_27_Picture_1.jpeg)

# **6 In Betrieb nehmen mit dem Anzeige- und Bedienmodul**

### **6.1 Anzeige- und Bedienmodul einsetzen**

Das Anzeige- und Bedienmodul kann jederzeit in den Sensor eingesetzt und wieder entfernt werden. Eine Unterbrechung der Spannungsversorgung ist hierzu nicht erforderlich.

Gehen Sie wie folgt vor:

- 1. Den kleinen Gehäusedeckel abschrauben
- 2. Anzeige- und Bedienmodul in die gewünschte Position auf die Elektronik setzen (vier Positionen im 90°-Versatz sind wählbar)
- 3. Anzeige- und Bedienmodul auf die Elektronik setzen und leicht nach rechts bis zum Einrasten drehen
- 4. Gehäusedeckel mit Sichtfenster fest verschrauben

Der Ausbau erfolgt sinngemäß umgekehrt.

Das Anzeige- und Bedienmodul wird vom Sensor versorgt, ein weiterer Anschluss ist nicht erforderlich.

![](_page_27_Picture_12.jpeg)

*Abb. 16: Anzeige- und Bedienmodul einsetzen*

#### **Hinweis:**

Falls Sie das Gerät mit einem Anzeige- und Bedienmodul zur ständigen Messwertanzeige nachrüsten wollen, ist ein erhöhter Deckel mit Sichtfenster erforderlich.

![](_page_28_Picture_0.jpeg)

### **6.2 Bediensystem**

![](_page_28_Figure_3.jpeg)

![](_page_29_Picture_1.jpeg)

<span id="page-29-0"></span>![](_page_29_Figure_2.jpeg)

*Abb. 18: Anzeige- und Bedienelemente - mit Bedienung über Magnetstift*

- *1 LC-Display*
- *2 Magnetstift*
- *3 Bedientasten*
- *4 Deckel mit Sichtfenster*

#### **Zeitfunktionen**

Bei einmaligem Betätigen der *[+]*- und *[->]*-Tasten ändert sich der editierte Wert bzw. der Cursor um eine Stelle. Bei Betätigen länger als 1 s erfolgt die Änderung fortlaufend.

Gleichzeitiges Betätigen der *[OK]*- und *[ESC]*-Tasten für mehr als 5 s bewirkt einen Rücksprung ins Grundmenü. Dabei wird die Menüsprache auf "*Englisch*" umgeschaltet.

Ca. 60 Minuten nach der letzten Tastenbetätigung wird ein automatischer Rücksprung in die Messwertanzeige ausgelöst. Dabei gehen die noch nicht mit *[OK]* bestätigten Werte verloren.

### **6.3 Parametrierung**

Durch die Parametrierung wird das Gerät an die Einsatzbedingungen angepasst. Die Parametrierung erfolgt über ein Bedienmenü.

Das Hauptmenü ist in fünf Bereiche mit folgender Funktionalität aufgeteilt: **Hauptmenü**

![](_page_29_Picture_15.jpeg)

**Inbetriebnahme:** Einstellungen z. B. zu Messstellenname, Isotop, Anwendung, Hintergrundstrahlung, Abgleich, Signalausgang

**Display:** Einstellungen z. B. zur Sprache, Messwertanzeige

**Diagnose:** Informationen z. B. zu Gerätestatus, Schleppzeiger, Simulation

**Weitere Einstellungen:** Geräteeinheit, Reset, Datum/Uhrzeit, Kopierfunktion

**Info:** Gerätename, Hard- und Softwareversion, Kalibrierdatum, Gerätemerkmale

<span id="page-30-0"></span>![](_page_30_Picture_0.jpeg)

![](_page_30_Picture_163.jpeg)

Geben Sie die gewünschten Parameter über die entsprechenden Tasten ein, speichern Ihre Eingaben mit *[OK]* und gehen Sie mit *[ESC]* und *[->]* zum nächsten Menüpunkt.

brierung entfällt.

![](_page_31_Picture_1.jpeg)

#### <span id="page-31-0"></span>**Anwendung**

Geben Sie hier die entsprechende Anwendung ein.

Dieser Menüpunkt ermöglicht es Ihnen, den Sensor an die gewünschte Anwendung anzupassen. Sie können unter folgenden Anwendungen wählen: "*Grenzstand*", "*Fremdstrahlungsalarm*" oder "*Istwertkorrektur*".

![](_page_31_Figure_5.jpeg)

#### **Fremdstrahlungsalarm**

Die Strahlung von externen Strahlungsquellen kann das Messergebnis von kontinuierlich messenden, radiometrischen Sensoren verfälschen.

Sie können den POINTRAC 31 auch als Secondary-Gerät zur Detektion von Fremdstrahlung einsetzen. Damit können Sie eine Alarmierung auslösen.

Für diese Funktion benötigen Sie PACTware mit dem entsprechenden DTM.

#### **Istwertkorrektur**

Sie können den POINTRAC 31 auch als Secondary-Gerät zur Detektion einer definierten Füllhöhe einsetzen. Damit können Sie den Messwert eines kontinuierlich messenden, radiometrischen Sensors bei Erreichen dieser Füllhöhe automatisch auf den Istwert korrigieren.

Für diese Funktion benötigen Sie PACTware mit dem entsprechenden DTM.

Die natürliche Strahlung auf der Erde beeinflusst die Genauigkeit der Messung. **Hintergrundstrahlung**

> Mit Hilfe dieses Menüpunktes können Sie diese natürliche Hintergrundstrahlung ausblenden.

Der POINTRAC 31 misst dazu die anstehende natürliche Hintergrundstrahlung und setzt die Pulsrate auf Null.

Die Pulsrate aus dieser Hintergrundstrahlung wird zukünftig automatisch von der Gesamtpulsrate abgezogen. Das heißt: angezeigt wird nur der Anteil der Pulsrate, der von der verwendeten Strahlenquelle stammt.

Der Stahlenschutzbehälter muss für diese Einstellung geschlossen sein.

Hintergrundstrahlung

 $0<sub>0</sub> + 7<sub>0</sub>$ 

![](_page_31_Picture_20.jpeg)

**Einheit**

In diesem Menüpunkt können Sie die Temperatureinheit auswählen.

<span id="page-32-0"></span>![](_page_32_Picture_0.jpeg)

![](_page_32_Picture_160.jpeg)

#### In diesem Menüpunkt können Sie wählen, ob Sie am Sensor einen **Abgleichart**

Ein- oder Zweipunktabgleich durchführen wollen. Beim Zweipunktabgleich wird der Delta-I-Wert automatisch ausge-

wählt.

Wir empfehlen den Zweipunktabgleich zu wählen. Dazu müssen Sie den Füllstand des Behälters verändern können, um den Sensor im Voll-Zustand (bedeckt) und im Leer-Zustand (unbedeckt) abgleichen zu können.

Damit erhalten Sie einen sehr zuverlässigen Schaltpunkt.

Beim Einpunktabgleich müssen Sie den Differenzwert der Min.- und Max.-Abgleichpunkte (Delta I) im Laufe der folgenden Inbetriebnahme selbst wählen.

![](_page_32_Figure_9.jpeg)

#### Dieser Menüpunkt erscheint nur, wenn Sie bei der Auswahl der **Abgleich unbedeckt (Einpunktabgleich)**

Abgleichart (Inbetriebnahme - Abgleichart) den "**Einpunktabgleich**" gewählt haben.

In diesem Menüpunkt legen Sie den Punkt fest, bei dem der POINTRAC 31 in unbedecktem Zustand schalten soll.

Entleeren Sie den Behälter, bis der Sensor unbedeckt ist.

Dazu geben Sie die gewünschte Pulsrate manuell ein oder lassen diese vom POINTRAC 31 ermitteln. Die Ermittlung der Pulsrate ist in jedem Fall zu bevorzugen.

Die Pulsrate wird in ct/s angegeben. Das ist die Anzahl der Counts pro Sekunde, also der gemessenen radioaktiven Strahlungsmenge, die aktuell auf den Sensor trifft.

Voraussetzungen:

- Die Strahlung ist eingeschaltet Strahlenschutzbehälter steht auf "Ein"
- Zwischen dem Strahlenschutzbehälter und dem Sensor befindet sich kein Medium

![](_page_32_Picture_19.jpeg)

Sie können den Wert für "*Abgleich unbedeckt*" (ct/s) manuell eingeben.

![](_page_33_Picture_1.jpeg)

<span id="page-33-0"></span>![](_page_33_Picture_2.jpeg)

Sie können den Wert für "*Abgleich unbedeckt*" vom POINTRAC 31 ermitteln lassen.

![](_page_33_Picture_140.jpeg)

![](_page_33_Picture_141.jpeg)

Sie können den Abgleichpunkt (ct/s) manuell eingeben.

96 et/s

Akt. Pulsrate

<span id="page-34-0"></span>![](_page_34_Picture_0.jpeg)

![](_page_34_Picture_2.jpeg)

Sie können den Abgleichpunkt vom POINTRAC 31 ermitteln lassen.

#### Pulsrate ernitteln  $610 \text{ ct/s}$ i ihernehnen **Abbrechen**

**Abgleich unbedeckt (Zweipunktabgleich)** Dieser Menüpunkt erscheint nur, wenn Sie bei der Auswahl der Abgleichart (Inbetriebnahme - Abgleichart) den "**Zweipunktabgleich**" gewählt haben.

In diesem Menüpunkt können Sie einstellen, bei welcher maximalen Pulsrate (ct/s) der Sensor umschalten soll.

Entleeren Sie den Behälter, bis der POINTRAC 31 unbedeckt ist.

Damit erhalten Sie für den Abgleich unbedeckt die maximale Pulsrate  $(ct/s)$ .

Geben Sie die Pulsrate manuell ein oder lassen Sie diese vom POINTRAC 31 ermitteln. Die Ermittlung der Pulsrate ist in jedem Fall zu bevorzugen.

![](_page_34_Figure_11.jpeg)

Sie können den Abgleichpunkt (ct/s) manuell eingeben.

![](_page_34_Figure_13.jpeg)

Sie können den Abgleichpunkt vom POINTRAC 31 ermitteln lassen.

![](_page_34_Picture_15.jpeg)

#### **Stromausgang Mode**

In diesem Menüpunkt können Sie das Schaltverhalten des Sensors auswählen.

![](_page_34_Picture_142.jpeg)

Sie können zwischen einer 8 - 16 mA-Kennlinie oder einer 16 - 8 mA-Kennlinie wählen.

![](_page_35_Picture_1.jpeg)

<span id="page-35-0"></span>![](_page_35_Picture_165.jpeg)

In diesem Menüpunkt können Sie auch das Schaltverhalten bei Störung festlegen. Sie können wählen, ob der Stromausgang bei einer Störung 22 mA oder < 3,6 mA ausgeben soll.

![](_page_35_Figure_4.jpeg)

**Relais**

In diesem Menüpunkt wählen Sie, in welcher Betriebsart der Sensor arbeiten soll.

Sie können wählen zwischen Überfüllsicherung oder Trockenlaufschutz.

Die Relaisausgänge des Sensors reagieren entsprechend.

Überfüllsicherung = das Relais wird bei Erreichen des maximalen Füllstandes stromlos (sicherer Zustand).

Trockenlaufschutz = das Relais wird bei Erreichen des minimalen Füllstandes stromlos (sicherer Zustand).

Achten Sie darauf, dass dazu die korrekte Kennlinie ausgewählt ist. Siehe Menüpunkt "*Inbetriebnahme - Stromausgang Mode*".

![](_page_35_Figure_12.jpeg)

Im Menüpunkt "*Bedienung sperren/freigeben*" schützen Sie die Sensorparameter vor unerwünschten oder unbeabsichtigten Änderungen. Der Sensor wird dabei dauerhaft gesperrt/freigegeben. **Bedienung sperren/freigeben**

> Bei gesperrtem Gerät sind nur noch folgende Bedienfunktionen ohne PIN-Eingabe möglich:

- Menüpunkte anwählen und Daten anzeigen
- Daten aus dem Sensor in das Anzeige- und Bedienmodul einlesen

![](_page_35_Picture_17.jpeg)

Bevor Sie den Sensor bei freigegebenem Zustand sperren, können Sie die vierstellige PIN-Nummer ändern.

Merken Sie sich die eingegebene PIN-Nummer gut. Eine Bedienung des Sensors ist nur noch mit dieser PIN-Nummer möglich.

![](_page_35_Picture_20.jpeg)

### **Vorsicht:**

Bei aktiver PIN ist die Bedienung über PACTware/DTM sowie über andere Systeme ebenfalls gesperrt.

Die PIN im Auslieferungszustand lautet **0000**.

<span id="page-36-0"></span>![](_page_36_Picture_0.jpeg)

Rufen Sie unsere Serviceabteilung an, falls Sie die PIN geändert und vergessen haben.

### **6.3.2 Display**

Im Hauptmenüpunkt "*Display*" sollten zur optimalen Einstellung des Displays die einzelnen Untermenüpunkte nacheinander ausgewählt und mit den richtigen Parametern versehen werden. Die Vorgehensweise wird nachfolgend beschrieben.

Dieser Menüpunkt ermöglicht Ihnen die Einstellung der gewünschten Landessprache. **Sprache des Menüs**

![](_page_36_Figure_6.jpeg)

Der Sensor ist im Auslieferungszustand auf die bestellte Landessprache eingestellt.

Wenn keine Sprache vorbelegt ist, wird die Sprache bei der Inbetriebnahme abgefragt.

Mit diesem Parameter können Sie die Anzeige des Displays verändern. **Anzeigewert**

> Sie können wählen, ob das Display die aktuelle Pulsrate oder die Elektroniktemperatur anzeigen soll.

![](_page_36_Figure_11.jpeg)

### **6.3.3 Diagnose**

**Gerätestatus**

In diesem Menüpunkt können Sie den Status Ihres Sensors abfragen. Im normalen Betrieb zeigt der Sensor hier die Meldung "**OK**". Im Störungsfall finden Sie an dieser Stelle den entsprechenden Störungscode.

![](_page_36_Picture_153.jpeg)

### **Schleppzeiger**

Die Schleppzeigerfunktion hält die maximalen und minimalen Werte während des Betriebs fest.

- Pulsraten min./max.
- Temperatur min./max./aktuell

![](_page_36_Picture_154.jpeg)

![](_page_37_Picture_1.jpeg)

#### <span id="page-37-0"></span>**Abgleichdaten**

Hier können Sie den Abgleichwert des Sensors abrufen. Das ist der prozentuale Wert der maximalen Pulsrate, bei welchem der Sensor umschaltet.

Wenn Sie einen Einpunktabgleich durchgeführt haben, ist dies der eingegebene Wert. Bei einem Zweipunktabgleich ist es der errechnete Wert.

Der Wert ist ein Indiz für die Zuverlässigkeit und Nichtwiederholbarkeit des Schaltpunktes.

Je größer die Differenz der Pulsrate zwischen dem Bedeckt- und Unbedeckt-Zustand, desto größer der Differenzwert (Delta I) und desto zuverlässiger die Messung. Die automatisch errechnete Dämpfung orientiert sich ebenfalls am Delta-I-Wert. Je höher der Wert, desto geringer die Dämpfung.

Ein Delta-I-Wert unter 10 % ist ein Hinweis auf eine kritische Messung.

![](_page_37_Picture_8.jpeg)

### **Simulation**

In diesem Menüpunkt simulieren Sie Messwerte über den Stromausgang. Damit lässt sich der Signalweg, z. B. über nachgeschaltete Anzeigegeräte oder die Eingangskarte des Leitsystems testen.

Simul ation ويمثلوا استناكا **Simulation** Polsrafe Strom starten? Relais Pulsrate des Sensors Simulation läuft. <sup>5</sup>ulsrate  $f00116$ **Pulsrate**  $ct/s$  $124$  ct/s 9999 Stromausgang Sinulation läuft Strom  $@8.00$ **Strom**  $8.00<sub>m</sub>A$  $1.50$ 22,00 Schaltfunktion des Relais ا £imulation l Sinulation läuft **Relais Relais** Offen<br>Zideschlossen Geschlossen  $\blacksquare$ 

Sie können verschiedene Werte simulieren:

#### **Information:**

10 Minuten nach der letzten Tastenbetätigung wird die Simulation automatisch abgebrochen.

39411-DE-221122 39411-DE-221122

<span id="page-38-0"></span>![](_page_38_Picture_0.jpeg)

#### **Berechnete Dämpfung**

Der Sensor berechnet automatisch eine geeignete Integrationszeit.

![](_page_38_Picture_4.jpeg)

### **6.3.4 Weitere Einstellungen**

### **Datum/Uhrzeit**

![](_page_38_Figure_7.jpeg)

In diesem Menüpunkt können Sie das aktuelle Datum, die Uhrzeit und das Anzeigeformat einstellen.

![](_page_38_Figure_9.jpeg)

**Reset**

Bei einem Reset werden alle Einstellungen bis auf wenige Ausnahmen zurückgesetzt. Die Ausnahmen sind: PIN, Sprache, SIL und HART-Betriebsart.

![](_page_38_Figure_12.jpeg)

Jetzt Werkseinstellung wieder herstellen?

Folgende Resetfunktionen stehen zur Verfügung:

**Grundeinstellungen:** Zurücksetzen der Parametereinstellungen auf Defaultwerte zum Zeitpunkt der Auslieferung werkseitig. Auftragsspezifische Einstellungen werden dabei gelöscht.

**Werkseinstellungen:** Zurücksetzen der Parametereinstellungen wie bei "*Grundeinstellungen*". Zusätzlich werden Spezialparameter auf Defaultwerte zurückgesetzt. Auftragsspezifische Einstellungen werden dabei gelöscht.

**Schleppzeiger Messwert:** Zurücksetzen der Parametereinstellungen im Menüpunkt "*Inbetriebnahme*" auf die Defaultwerte des jeweiligen Gerätes. Auftragsbezogene Einstellungen bleiben erhalten, werden aber nicht in die aktuellen Parameter übernommen.

**Schleppzeiger Temperatur:** Zurücksetzen der gemessenen Min. und Max.-Temperaturen auf den aktuellen Messwert.

Die folgende Tabelle zeigt die Defaultwerte des Gerätes. Die Werte gelten für die Anwendung "*Grenzstand*". Die Anwendung muss zuerst ausgewählt werden.

Je nach Geräteausführung sind nicht alle Menüpunkte verfügbar bzw. unterschiedlich belegt:

![](_page_39_Picture_1.jpeg)

<span id="page-39-0"></span>![](_page_39_Picture_213.jpeg)

#### **HART-Betriebsart**

Mit dieser Funktion können Sie die Betriebsart auswählen.

Der Sensor bietet die HART-Betriebsarten Standard und Multidrop.

![](_page_39_Figure_6.jpeg)

Die Werkseinstellung ist Standard mit Adresse 0.

Wenn der Messwert über den 4 … 20 mA-Ausgang ausgegeben wird, darf nicht auf HART-Multidrop umgestellt werden.

Die Betriebsart Standard mit der festen Adresse 0 (Werkseinstellung) bedeutet Ausgabe des Messwertes als 8/16 mA-Signal.

Bei der Betriebsart Multidrop kommunizieren mehrere Sensoren an einer Zweidrahtleitung über das HART-Protokoll.

In der Betriebsart Multidrop können bis zu 15 Sensoren an einer Zweidrahtleitung betrieben werden. Jedem Sensor muss eine Adresse zwischen 1 und 15 zugeordnet werden.

![](_page_39_Picture_12.jpeg)

<span id="page-40-0"></span>![](_page_40_Picture_0.jpeg)

#### **Geräteeinstellungen kopieren**

Mit dieser Funktion werden:

- Parametrierdaten aus dem Sensor in das Anzeige- und Bedienmodul gelesen
- Parametrierdaten aus dem Anzeige- und Bedienmodul in den Sensor geschrieben

![](_page_40_Figure_6.jpeg)

Die kopierten Daten werden in einem EEPROM-Speicher im Anzeigeund Bedienmodul dauerhaft gespeichert und bleiben auch bei einem Spannungsausfall erhalten. Sie können von dort aus in einen oder mehrere Sensoren geschrieben oder zur Datensicherung für einen eventuellen Sensortausch aufbewahrt werden.

#### **Hinweis:**

Vor dem Kopieren der Daten in den Sensor wird geprüft, ob die Daten zum Sensor passen. Falls die Daten nicht passen, wird eine Fehlermeldung ausgegeben. Beim Schreiben der Daten in den Sensor wird angezeigt, von welchem Gerätetyp die Daten stammen und welche TAG-Nummer dieser Sensor hatte.

### **6.3.5 Info**

In diesem Menü finden Sie folgende Menüpunkte:

- Gerätename zeigt Gerätename und Seriennummer
- Geräteausführung zeigt Hard- und Softwareversion des Gerätes
- Kalibrierdatum zeigt Kalibrierdatum und das Datum der letzten Änderung
- Gerätemerkmale zeigt weitere Gerätemerkmale, wie z. B. Zulassung, Elektronik …

Beispiele für die Info-Anzeige:

![](_page_40_Picture_184.jpeg)

### **6.4 Parametrierdaten sichern**

Es wird empfohlen, die eingestellten Daten zu notieren, z. B. in dieser Betriebsanleitung und anschließend zu archivieren. Sie stehen damit für mehrfache Nutzung bzw. für Servicezwecke zur Verfügung.

Ist das Gerät mit einem Anzeige- und Bedienmodul ausgestattet, so können die Parametrierdaten darin gespeichert werden. Die Vorgehensweise wird im Menüpunkt "*Geräteeinstellungen kopieren*" beschrieben. **Im Anzeige- und Bedienmodul**

**Info**

**Auf Papier**

39411-DE-221122 39411-DE-221122

![](_page_41_Picture_1.jpeg)

# **7 In Betrieb nehmen mit PACTware**

### **7.1 Den PC anschließen**

**Über Schnittstellenadapter direkt am Sensor**

![](_page_41_Picture_5.jpeg)

*Abb. 19: Anschluss des PCs via Schnittstellenadapter direkt am Sensor*

- *1 USB-Kabel zum PC*
- *2 Schnittstellenadapter VEGACONNECT 4*
- *3 Sensor*

### **Information:**

Der Schnittstellenadapter VEGACONNECT 3 eignet sich nicht zum Anschluss an den Sensor.

#### **Anschluss via HART**

![](_page_41_Figure_13.jpeg)

*Abb. 20: Anschluss des PCs via HART an die Signalleitung*

- *1 POINTRAC 31*
- *2 HART-Widerstand 250 Ω (optional je nach Auswertung)*
- *3 Anschlusskabel mit 2 mm-Steckerstiften und Klemmen*
- *4 Auswertsystem/SPS/Spannungsversorgung*
- *5 Spannungsversorgung*

Erforderliche Komponenten:

- POINTRAC 31
- PC mit PACTware und passendem VEGA-DTM
- VEGACONNECT 4
- HART-Widerstand ca. 250 <sup>Ω</sup>

![](_page_42_Picture_0.jpeg)

<span id="page-42-0"></span>![](_page_42_Picture_1.jpeg)

• Spannungsversorgung

#### **Hinweis:** П

Bei Speisegeräten mit integriertem HART-Widerstand (Innenwiderstand ca. 250 Ω) ist kein zusätzlicher externer Widerstand erforderlich. Dies gilt z. B. für die VEGA-Geräte VEGATRENN 149A, VEGAMET 381 und VEGAMET 391. Auch marktübliche Ex-Speisetrenner sind meist mit einem hinreichend großen Strombegrenzungswiderstand ausgestattet. In diesen Fällen kann das VEGACONNECT 4 parallel zur 4 … 20 mA-Leitung angeschlossen werden.

# **7.2 Parametrierung mit PACTware**

### **Voraussetzungen**

Zur Parametrierung des Sensors über einen Windows-PC ist die Konfigurationssoftware PACTware und ein passender Gerätetreiber (DTM) nach dem FDT-Standard erforderlich. Die jeweils aktuelle PACTware-Version sowie alle verfügbaren DTMs sind in einer DTM Collection zusammengefasst. Weiterhin können die DTMs in andere Rahmenapplikationen nach FDT-Standard eingebunden werden.

#### **Hinweis:** Ť

Um die Unterstützung aller Gerätefunktionen sicherzustellen, sollten Sie stets die neueste DTM Collection verwenden. Weiterhin sind nicht alle beschriebenen Funktionen in älteren Firmwareversionen enthalten. Die neueste Gerätesoftware können Sie von unserer Homepage herunterladen. Eine Beschreibung des Updateablaufs ist ebenfalls im Internet verfügbar.

Die weitere Inbetriebnahme wird in der Betriebsanleitung "*DTM Collection/PACTware*" beschrieben, die jeder DTM Collection beiliegt und über das Internet heruntergeladen werden kann. Weiterführende Beschreibungen sind in der Online-Hilfe von PACTware und den DTMs enthalten

![](_page_43_Picture_1.jpeg)

![](_page_43_Picture_93.jpeg)

*Abb. 21: Beispiel einer DTM-Ansicht*

**Standard-/Vollversion**

Alle Geräte-DTMs gibt es als kostenfreie Standardversion und als kostenpflichtige Vollversion. In der Standardversion sind alle Funktionen für eine komplette Inbetriebnahme bereits enthalten. Ein Assistent zum einfachen Projektaufbau vereinfacht die Bedienung erheblich. Auch das Speichern/Drucken des Projektes sowie eine Import-/Exportfunktion sind Bestandteil der Standardversion.

In der Vollversion ist zusätzlich eine erweiterte Druckfunktion zur vollständigen Projektdokumentation sowie die Speichermöglichkeit von Messwert- und Echokurven enthalten. Weiterhin ist hier ein Tankkalkulationsprogramm sowie ein Multiviewer zur Anzeige und Analyse der gespeicherten Messwert- und Echokurven verfügbar.

Die Standardversion kann auf [www.vega.com/downloads](http://www.vega.com/downloads) und "*Software*" heruntergeladen werden. Die Vollversion erhalten Sie auf einer CD über Ihre zuständige Vertretung.

### **7.3 Parametrierdaten sichern**

Es wird empfohlen, die Parametrierdaten über PACTware zu dokumentieren bzw. zu speichern. Sie stehen damit für mehrfache Nutzung bzw. für Servicezwecke zur Verfügung.

<span id="page-44-0"></span>![](_page_44_Picture_1.jpeg)

## **8 In Betrieb nehmen mit anderen Systemen**

### **8.1 DD-Bedienprogramme**

Für das Gerät stehen Gerätebeschreibungen als Enhanced Device Description (EDD) für DD-Bedienprogramme wie z. B. AMS™ und PDM zur Verfügung.

Die Dateien können auf [www.vega.com/downloads](http://www.vega.com/downloads) und "*Software*" heruntergeladen werden.

### **8.2 Field Communicator 375, 475**

Für das Gerät stehen Gerätebeschreibungen als EDD zur Parametrierung mit dem Field Communicator 375 bzw. 475 zur Verfügung.

Für die Integration der EDD in den Field Communicator 375 bzw. 475 ist die vom Hersteller erhältliche Software "Easy Upgrade Utility" erforderlich. Diese Software wird über das Internet aktualisiert und neue EDDs werden nach Freigabe durch den Hersteller automatisch in den Gerätekatalog dieser Software übernommen. Sie können dann auf einen Field Communicator übertragen werden.

![](_page_45_Picture_1.jpeg)

# <span id="page-45-0"></span>**9 Diagnose und Service**

### **9.1 Wartung**

Bei bestimmungsgemäßer Verwendung ist im Normalbetrieb keine besondere Wartung erforderlich.

Der zugehörige Strahlenschutzbehälter muss in regelmäßigen Abständen überprüft werden. Weitere Informationen finden Sie in der Betriebsanleitung des Strahlenschutzbehälters.

### **9.2 Statusmeldungen**

Das Gerät verfügt über eine Selbstüberwachung und Diagnose nach NE 107 und VDI/VDE 2650. Zu den in den folgenden Tabellen angegebenen Statusmeldungen sind detailliertere Fehlermeldungen unter dem Menüpunkt "*Diagnose*" über das jeweilige Bedientool ersichtlich.

**Statusmeldungen**

Die Statusmeldungen sind in folgende Kategorien unterteilt:

- Ausfall
- Funktionskontrolle
- Außerhalb der Spezifikation
- Wartungsbedarf

und durch Piktogramme verdeutlicht:

![](_page_45_Figure_15.jpeg)

*Abb. 22: Piktogramme der Statusmeldungen*

- *1 Ausfall (Failure) rot*
- *2 Außerhalb der Spezifikation (Out of specification) - gelb*
- *3 Funktionskontrolle (Function check) orange*
- *4 Wartungsbedarf (Maintenance) blau*

#### **Ausfall (Failure):**

Aufgrund einer erkannten Funktionsstörung im Gerät gibt das Gerät ein Ausfallsignal aus.

Diese Statusmeldung ist immer aktiv. Eine Deaktivierung durch den Anwender ist nicht möglich.

### **Funktionskontrolle (Function check):**

Am Gerät wird gearbeitet, der Messwert ist vorübergehend ungültig (z. B. während der Simulation).

Diese Statusmeldung ist per Default inaktiv.

### **Außerhalb der Spezifikation (Out of specification):**

Der Messwert ist unsicher, da die Gerätespezifikation überschritten ist (z. B. Elektroniktemperatur).

Diese Statusmeldung ist per Default inaktiv.

<span id="page-46-0"></span>![](_page_46_Picture_0.jpeg)

### **Wartungsbedarf (Maintenance):**

Durch externe Einflüsse ist die Gerätefunktion eingeschränkt. Die Messung wird beeinflusst, der Messwert ist noch gültig. Gerät zur Wartung einplanen, da Ausfall in absehbarer Zeit zu erwarten ist (z. B. durch Anhaftungen).

Diese Statusmeldung ist per Default inaktiv.

#### **Failure**

![](_page_46_Picture_288.jpeg)

![](_page_47_Picture_1.jpeg)

![](_page_47_Picture_287.jpeg)

<span id="page-48-0"></span>![](_page_48_Picture_1.jpeg)

![](_page_48_Picture_229.jpeg)

*Tab. 2: Fehlercodes und Textmeldungen, Hinweise zur Ursache und Beseitigung*

### **Function check**

![](_page_48_Picture_230.jpeg)

*Tab. 3: Fehlercodes und Textmeldungen, Hinweise zur Ursache und Beseitigung*

### **Out of specification**

![](_page_48_Picture_231.jpeg)

*Tab. 4: Fehlercodes und Textmeldungen, Hinweise zur Ursache und Beseitigung*

![](_page_48_Picture_232.jpeg)

![](_page_49_Picture_1.jpeg)

sich die Ursachen auf diesem Wege feststellen und die Störungen so beseitigen.

#### <span id="page-49-0"></span>**Ausgangssignal überprüfen**

Die folgende Tabelle beschreibt mögliche Fehler, die eventuell nicht zu einer Fehlermeldung führen:

![](_page_49_Picture_237.jpeg)

Je nach Störungsursache und getroffenen Maßnahmen sind ggf. die in Kapitel "*In Betrieb nehmen*" beschriebenen Handlungsschritte erneut zu durchlaufen bzw. auf Plausibilität und Vollständigkeit zu überprüfen. **Verhalten nach Störungsbeseitigung**

Sollten diese Maßnahmen dennoch zu keinem Ergebnis führen, rufen Sie in dringenden Fällen die VEGA Service-Hotline an unter Tel. **+49 1805 858550**. **24 Stunden Service-Hotline**

> Die Hotline steht Ihnen auch außerhalb der üblichen Geschäftszeiten an 7 Tagen in der Woche rund um die Uhr zur Verfügung.

Da wir diesen Service weltweit anbieten, erfolgt die Unterstützung in englischer Sprache. Der Service ist kostenfrei, es fallen lediglich die üblichen Telefongebühren an.

## **9.4 Elektronikeinsatz tauschen**

Bei einem Defekt kann der Elektronikeinsatz durch den Anwender getauscht werden.

![](_page_49_Picture_12.jpeg)

Bei Ex-Anwendungen darf nur ein Gerät und ein Elektronikeinsatz mit entsprechender Ex-Zulassung eingesetzt werden.

Falls vor Ort kein Elektronikeinsatz verfügbar ist, kann dieser über die für Sie zuständige Vertretung bestellt werden. Die Elektronikeinsätze sind auf den jeweiligen Sensor abgestimmt und unterscheiden sich zudem im Signalausgang bzw. in der Spannungsversorgung.

<span id="page-50-0"></span>![](_page_50_Picture_1.jpeg)

Der neue Elektronikeinsatz muss mit den Werkseinstellungen des Sensors geladen werden. Hierzu gibt es folgende Möglichkeiten:

- Im Werk
- Vor Ort durch den Anwender

In beiden Fällen ist die Angabe der Seriennummer des Sensors erforderlich. Die Seriennummer finden Sie auf dem Typschild des Gerätes, im Inneren des Gehäuses sowie auf dem Lieferschein zum Gerät.

Beim Laden vor Ort müssen zuvor die Auftragsdaten vom Internet heruntergeladen werden (siehe Betriebsanleitung "*Elektronikeinsatz*").

#### **Information:** П

Alle anwendungsspezifischen Einstellungen müssen neu eingegeben werden. Deshalb müssen Sie nach dem Elektroniktausch eine Neu-Inbetriebnahme durchführen.

Wenn Sie bei der Erst-Inbetriebnahme des Sensors die Daten der Parametrierung gespeichert haben, können Sie diese wieder auf den Ersatz-Elektronikeinsatz übertragen. Eine Neu-Inbetriebnahme ist dann nicht mehr erforderlich.

### **9.5 Softwareupdate**

Zum Update der Gerätesoftware sind folgende Komponenten erforderlich:

- Gerät
- Spannungsversorgung
- Schnittstellenadapter VEGACONNECT
- PC mit PACTware
- Aktuelle Gerätesoftware als Datei

Die aktuelle Gerätesoftware sowie detallierte Informationen zur Vorgehensweise finden Sie im Downloadbereich auf [www.vega.com](http://www.vega.com).

Die Informationen zur Installation sind in der Downloaddatei enthalten.

![](_page_50_Picture_19.jpeg)

#### **Vorsicht:**

Geräte mit Zulassungen können an bestimmte Softwarestände gebunden sein. Stellen Sie deshalb sicher, dass bei einem Softwareupdate die Zulassung wirksam bleibt.

Detallierte Informationen finden Sie im Downloadbereich auf [www.vega.com.](http://www.vega.com)

### **9.6 Vorgehen im Reparaturfall**

Die folgende Vorgehensweise bezieht sich nur auf den Sensor. Wenn eine Reparatur des Strahlenschutzbehälters erforderlich sein sollte, finden Sie die entsprechenden Anweisungen in der Betriebsanleitung des Strahlenschutzbehälters.

Ein Geräterücksendeblatt sowie detallierte Informationen zur Vorgehensweise finden Sie im Downloadbereich auf [www.vega.com](http://www.vega.com)

Sie helfen uns damit, die Reparatur schnell und ohne Rückfragen durchzuführen.

![](_page_51_Picture_1.jpeg)

Sollte eine Reparatur erforderlich sein, gehen Sie folgendermaßen vor:

- Für jedes Gerät ein Formular ausdrucken und ausfüllen
- Das Gerät reinigen und bruchsicher verpacken
- Das ausgefüllte Formular und eventuell ein Sicherheitsdatenblatt außen auf der Verpackung anbringen
- Bitte erfragen Sie die Adresse für die Rücksendung bei der für Sie zuständigen Vertretung. Sie finden diese auf unserer Homepage [www.vega.com.](http://www.vega.com)

![](_page_52_Picture_1.jpeg)

# **10 Ausbauen**

### **10.1 Ausbauschritte**

Führen Sie zum Ausbau des Gerätes die Schritte der Kapitel "*Montieren*" und "*An die Spannungsversorgung anschließen*" sinngemäß umgekehrt durch.

![](_page_52_Picture_5.jpeg)

### **Warnung:**

Achten Sie beim Ausbau auf die Prozessbedingungen in Behältern oder Rohrleitungen. Es besteht Verletzungsgefahr z. B. durch hohe Drücke oder Temperaturen sowie aggressive oder toxische Medien. Vermeiden Sie dies durch entsprechende Schutzmaßnahmen.

# **10.2 Entsorgen**

![](_page_52_Picture_9.jpeg)

Führen Sie das Gerät einem spezialisierten Recyclingbetrieb zu und nutzen Sie dafür nicht die kommunalen Sammelstellen.

Entfernen Sie zuvor eventuell vorhandene Batterien, sofern sie aus dem Gerät entnommen werden können und führen Sie diese einer getrennten Erfassung zu.

Sollten personenbezogene Daten auf dem zu entsorgenden Altgerät gespeichert sein, löschen Sie diese vor der Entsorgung.

Sollten Sie keine Möglichkeit haben, das Altgerät fachgerecht zu entsorgen, so sprechen Sie mit uns über Rücknahme und Entsorgung.

# **11 Anhang**

### **11.1 Technische Daten**

### **Hinweis für zugelassene Geräte**

Für zugelassene Geräte (z. B. mit Ex-Zulassung) gelten die technischen Daten in den entsprechenden Sicherheitshinweisen im Lieferumfang. Diese können, z. B. bei den Prozessbedingungen oder der Spannungsversorgung, von den hier aufgeführten Daten abweichen.

Alle Zulassungsdokumente können über unsere Homepage heruntergeladen werden.

![](_page_53_Picture_308.jpeg)

![](_page_53_Picture_7.jpeg)

![](_page_54_Picture_0.jpeg)

### **Eingangsgröße**

Messgröße Die Messgröße ist die Intensität der Gammastrahlung einer Strahlenquelle. Wenn die Intensität der Strahlung z. B. durch Dämpfung durch das Medium unter einem festgelegten Wert liegt, schaltet der POINTRAC 31.

![](_page_54_Figure_5.jpeg)

*Abb. 23: Daten zur Eingangsgröße*

*L Messbereich (Bereich, in dem der Schaltpunkt liegen muss)*

![](_page_54_Picture_247.jpeg)

![](_page_54_Picture_248.jpeg)

![](_page_55_Picture_1.jpeg)

![](_page_55_Picture_355.jpeg)

![](_page_55_Picture_356.jpeg)

![](_page_55_Picture_357.jpeg)

### **Messgenauigkeit (nach DIN EN 60770-1)**

![](_page_55_Picture_358.jpeg)

![](_page_56_Picture_0.jpeg)

![](_page_56_Picture_384.jpeg)

Ʋ Verschlusskappe ½ NPT

![](_page_56_Picture_385.jpeg)

Brennbarkeitsklasse - Zuleitungen min. VW-1

Aderquerschnitt (Federkraftklemmen)

Ʋ Massiver Draht, Litze 0,2 … 2,5 mm² (AWG 24 … 14)

 $-$  Litze mit Aderendhülse 0,2 ... 1,5 mm<sup>2</sup> (AWG 24 ... 16)

4) Geprüft nach den Richtlinien des Germanischen Lloyd, GL-Kennlinie 2.

![](_page_57_Picture_1.jpeg)

<span id="page-57-0"></span>![](_page_57_Picture_248.jpeg)

# **11.2 Maße**

Die folgenden Maßzeichnungen stellen nur einen Ausschnitt der möglichen Ausführungen dar. Detaillierte Maßzeichnungen können auf [www.vega.com/downloads](http://www.vega.com/downloads) und "*Zeichnungen*" heruntergeladen werden.

- 5) Mikroumgebung im Gehäuse: Verschmutzungsgrad 2
- 6) Voraussetzung für die Einhaltung der Schutzart ist das passende Kabel.
- 7) Alternativ: Überspannungskategorie II bei Einsatzhöhe bis 5000 m

![](_page_58_Picture_0.jpeg)

### **Aluminium- und Edelstahlgehäuse**

![](_page_58_Figure_3.jpeg)

*Abb. 24: Aluminiumgehäuse bzw. Edelstahlgehäuse (Feinguss)*

![](_page_59_Picture_1.jpeg)

### **POINTRAC 31 mit Detektorrohr**

![](_page_59_Figure_3.jpeg)

*Abb. 25: POINTRAC 31 mit Detektorrohr - Messlänge: 152 mm oder 304 mm (6 in/12 in) L Messbereich = Bestelllänge 152 mm oder 304 mm (6 in/12 in)*

![](_page_60_Picture_0.jpeg)

### **POINTRAC 31 - Montagebeispiel**

![](_page_60_Figure_3.jpeg)

*Abb. 26: POINTRAC 31 mit Detektorrohr, 152 mm oder 304 mm (6 in/12 in) - mit mitgeliefertem Montagezubehör*

![](_page_60_Figure_5.jpeg)

#### **POINTRAC 31 ohne Detektorrohr**

*Abb. 27: POINTRAC 31 ohne Detektorrohr - Messbereich = Bestelllänge 46 mm (1.8 in)*

![](_page_61_Picture_1.jpeg)

### **POINTRAC 31 - Montagebeispiel**

![](_page_61_Figure_3.jpeg)

*Abb. 28: POINTRAC 31 ohne Detektorrohr, 46 mm (1.8 in) - mit mitgeliefertem Montagezubehör*

![](_page_62_Picture_0.jpeg)

### **11.3 Gewerbliche Schutzrechte**

VEGA product lines are global protected by industrial property rights. Further information see [www.vega.com.](http://www.vega.com)

VEGA Produktfamilien sind weltweit geschützt durch gewerbliche Schutzrechte.

Nähere Informationen unter [www.vega.com.](http://www.vega.com)

Les lignes de produits VEGA sont globalement protégées par des droits de propriété intellectuelle. Pour plus d'informations, on pourra se référer au site [www.vega.com](http://www.vega.com).

VEGA lineas de productos están protegidas por los derechos en el campo de la propiedad industrial. Para mayor información revise la pagina web [www.vega.com](http://www.vega.com).

Линии продукции фирмы ВЕГА защищаются по всему миру правами на интеллектуальную собственность. Дальнейшую информацию смотрите на сайте [www.vega.com.](http://www.vega.com)

VEGA系列产品在全球享有知识产权保护。

进一步信息请参见网站<[www.vega.com](http://www.vega.com)。

### **11.4 Warenzeichen**

Alle verwendeten Marken sowie Handels- und Firmennamen sind Eigentum ihrer rechtmäßigen Eigentümer/Urheber.

![](_page_63_Picture_1.jpeg)

# **INDEX**

### **A**

Abgleichart [33](#page-32-0) Abgleichdaten [38](#page-37-0) Abgleichpunkt [33](#page-32-0) Abschirmung [22](#page-21-0) Anschlusskabel [21](#page-20-0) Anschlussschritte [23](#page-22-0) Anschlusstechnik [23](#page-22-0) Anwendung [32](#page-31-0) Anzeigewert [37](#page-36-0)

# **B**

Bedienung sperren [36](#page-35-0) Betriebsart [40](#page-39-0)

# **D**

Dämpfung [39](#page-38-0) Datum [39](#page-38-0) Defaultwerte [39](#page-38-0) Delta I [34](#page-33-0)

# **E**

EDD (Enhanced Device Description) [45](#page-44-0) Edelstahl-Typschild [7](#page-6-0) Einheit [32](#page-31-0) Erdung [22](#page-21-0) Ersatzteile – Elektronikeinsatz [10](#page-9-0)

# **F**

Funktionsprinzip [9](#page-8-0)

## **G**

Gamma-Modulator [11](#page-10-0) Geräteausführung [41](#page-40-0) Geräte-DTM [43](#page-42-0) Geräteeinstellungen Kopieren [41](#page-40-0) Gerätemerkmale [41](#page-40-0) Gerätename [41](#page-40-0) Geräterücksendeblatt [51](#page-50-0) Gerätestatus [37](#page-36-0)

## **H**

HART [40](#page-39-0) Hauptmenü [30](#page-29-0) Hintergrundstrahlung [32](#page-31-0) Hitze [20](#page-19-0)

### **I**

Isotop

 $-$  Co-60 [31](#page-30-0)  $-$  Cs-137 [31](#page-30-0)

### **K**

Kabeleinführung [15](#page-14-0), [22](#page-21-0) Kabelverschraubung [15](#page-14-0), [22](#page-21-0) Kalibrierdatum [41](#page-40-0) Kontrollbereiche [12](#page-11-0) Kühlung [10](#page-9-0)

### **M**

Messstellenname [31](#page-30-0) Montageposition [15](#page-14-0)

### **N**

NAMUR NE 107 [46](#page-45-0)

- Failure [47](#page-46-0)
- Function check [49](#page-48-0)
- Maintenance [49](#page-48-0)
- Out of specification [49](#page-48-0)

# **P**

PACTware [43](#page-42-0) Potenzialausgleich [22](#page-21-0) Präparat [31](#page-30-0)

# **R**

Relais [36](#page-35-0) Reparatur [51](#page-50-0) Reset [39](#page-38-0)

## **S**

Schleppzeiger [37](#page-36-0) Schutzklasse [21](#page-20-0) Sensorausrichtung [18](#page-17-0) Service-Hotline [50](#page-49-0) Signal überprüfen [50](#page-49-0) Simulation [38](#page-37-0) Spannungsversorgung [21,](#page-20-0) [58](#page-57-0) Sprache [37](#page-36-0) Störungsbeseitigung [49](#page-48-0) Strahlenquelle [31](#page-30-0) Strahlenschutz [12](#page-11-0) Strahlenschutzbeauftragter [12](#page-11-0) Strahlenschutzbehälter [11](#page-10-0) Stromausgang Mode [35](#page-34-0)

## **T**

Typschild [7](#page-6-0)

![](_page_64_Picture_0.jpeg)

## **U**

Uhrzeit [39](#page-38-0) Umgangsgenehmigung [12](#page-11-0)

### **W**

Wasserkühlung [20](#page-19-0)

# **Z**

Zubehör [10](#page-9-0) – Gamma-Modulator [11](#page-10-0)

![](_page_65_Picture_1.jpeg)

![](_page_65_Picture_20.jpeg)

![](_page_66_Picture_0.jpeg)

![](_page_66_Picture_22.jpeg)

Druckdatum:

![](_page_67_Picture_1.jpeg)

Die Angaben über Lieferumfang, Anwendung, Einsatz und Betriebsbedingungen der Sensoren und Auswertsysteme entsprechen den zum Zeitpunkt der Drucklegung vorhandenen Kenntnissen. Änderungen vorbehalten

© VEGA Grieshaber KG, Schiltach/Germany 2022

 $C \in$ 

VEGA Grieshaber KG Am Hohenstein 113 77761 Schiltach Deutschland

Telefon +49 7836 50-0 E-Mail: info.de@vega.com www.vega.com